## **3.Хэрэглэгч талаас e-mongolia ашиглан бүртгүүлэх заавар**

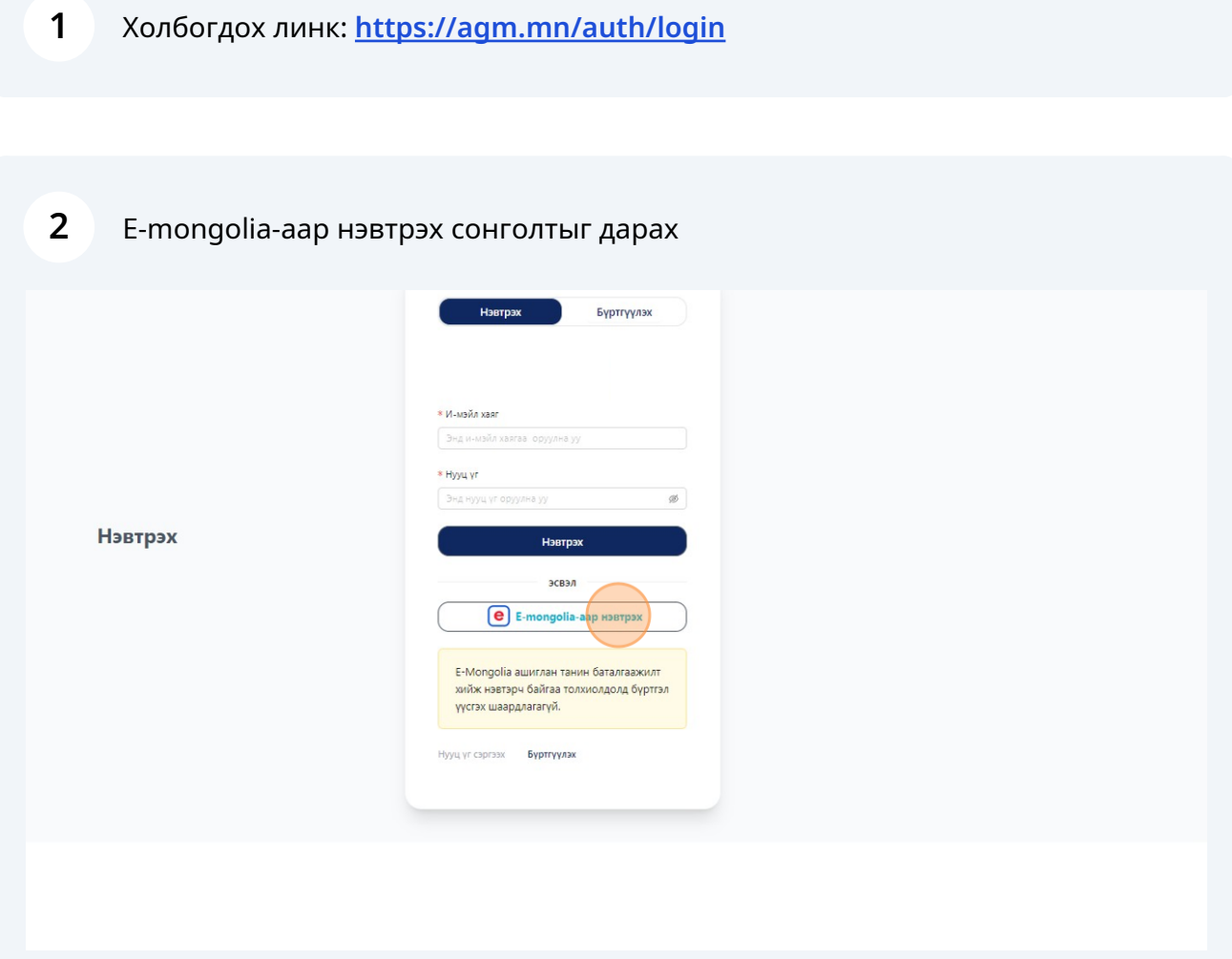

## E-Mongolia ашиглан танин баталгаажилт хийж нэвтэрнэ.

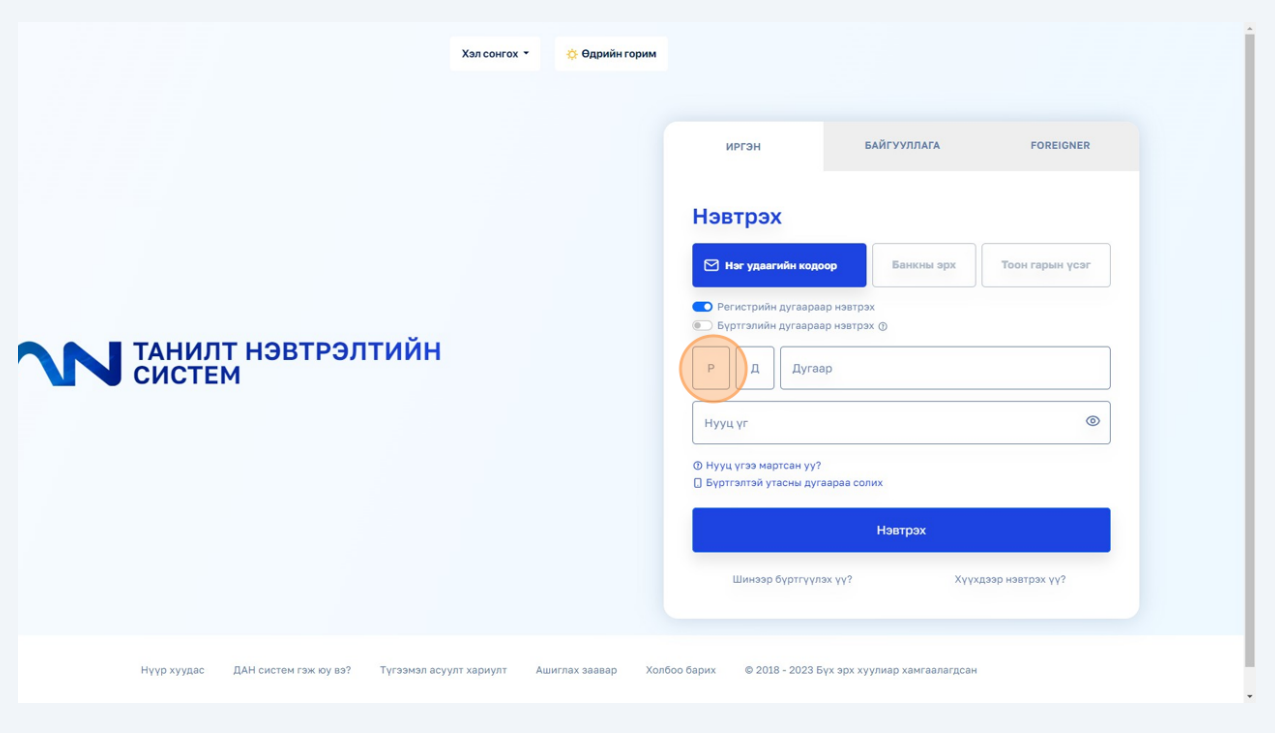

## Нэвтэрсний дараа зөвшөөрөх товч дарж мэдээллээ agm системд дамжуулна.

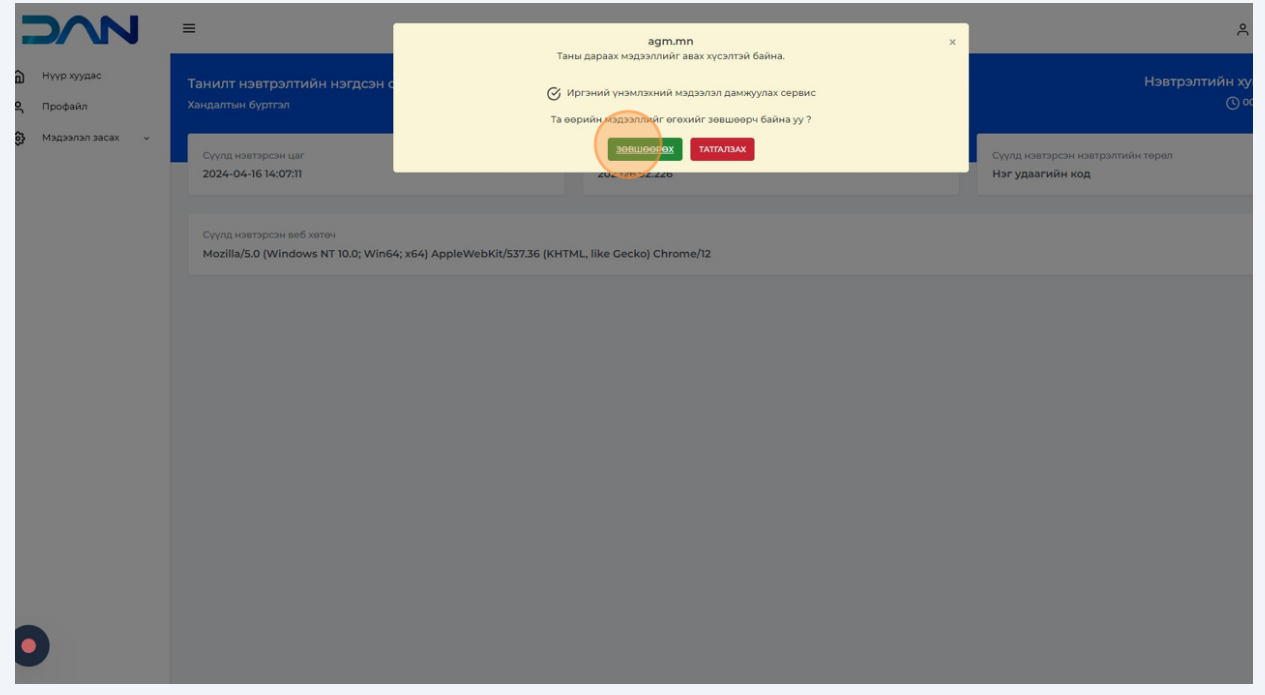

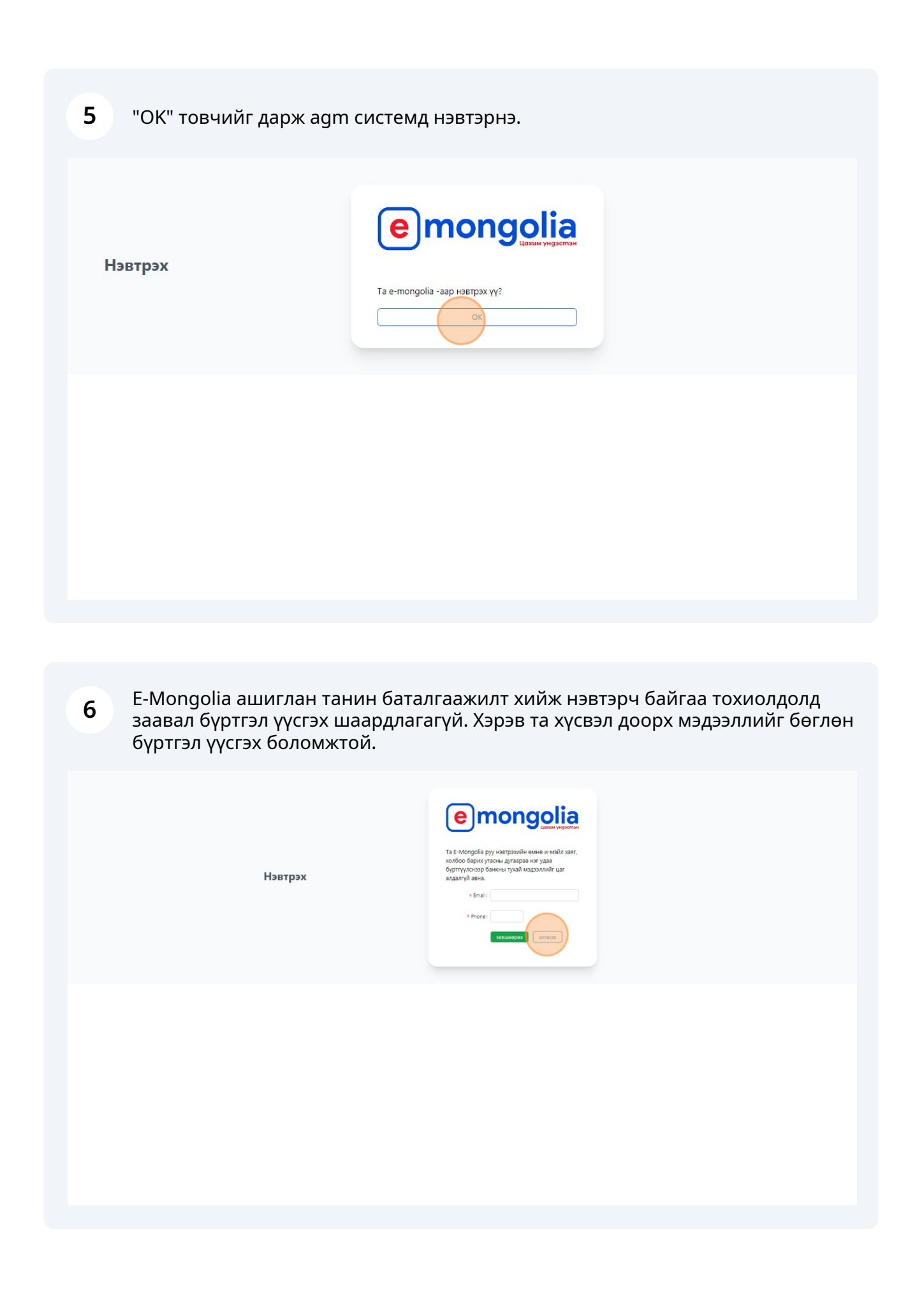

Амжилттай нэвтрэн хуралд оролцоход бэлэн үед доорх цонх харагдана.

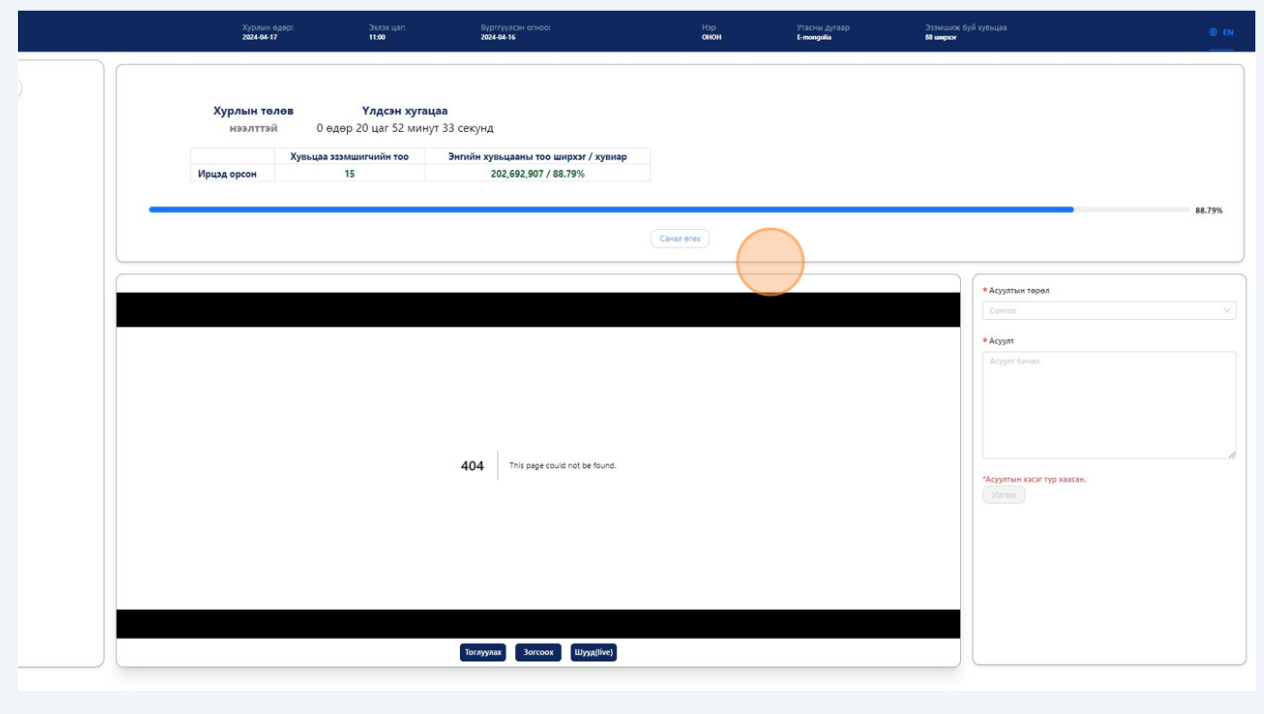